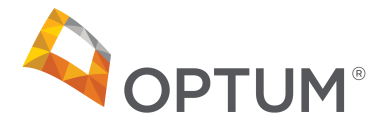

# **Physical Health**

# **Accessing Your Profile Online**

1. Go to www.myoptumhealthphysicalhealth.com. Log in using your assigned **Provider ID** and **Password**.

WebAssist OPTUM" Physical Health Click here to bookmark the OptumHealth Care Solutions, Inc. Web site. >> What's Inside For the Staff<br>• Submit Claims & Clinical Submissions<br>• Check Status of Claims & Clinical<br>• Submissions<br>• Obtain Forms & Manuals Provider ID: Password: click here. For the Clinician<br>• Provider Profiles<br>• Cinical Information & Resources<br>• Clinical Information & Resources To change your current password, please click here Resource Library<br>• Clinical Submission Forms<br>• Plan Summaries & Fee Schedules<br>• Operations Manual <u>Electronic Health Records Software Now Available at Discounted</u><br>Rates for OptumHealth Providers! Click Here for Details This Web site is intended for use by participating OptumHealth Physical Health<br>providers. • Forms<br>• Provider Training OptumHealth Physical Health is comprised of: Contain Form Theory Containers, Inc.<br>
• Optum Health Care Solutions, Inc.<br>
• ACN Group IPA of New York, Inc.<br>
• Managed Physical Network, Inc.<br>
• ACN Group of California, Inc. >> Interested in becoming a<br>Provider?<br>>> Review Clinical Policies >> Review Reimbursement Policies >> Public Policy Committee This site has been designed to work with Microsoft Internet Explorer<br>version 5.0 or higher. >> OptumHealth Provider FAQs

# 2. Click on **Clinical Resources**.

Reference G Clinical Poli Your Profile Education

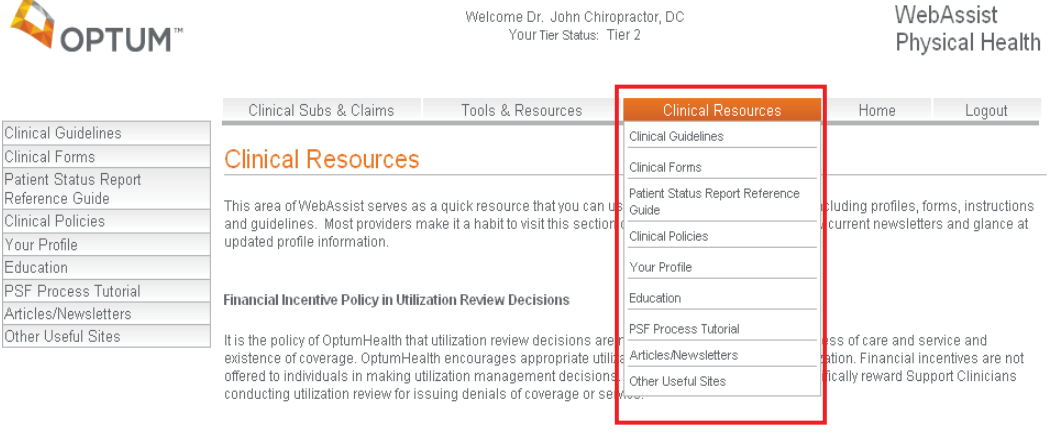

If you need your password, please click on the link located below the Login button

If you need your provider ID or password, please click here.

To change your current password, please click here.

of the screen

Optum™ Physical Health [Solutions] ("Optum") include OptumHealth Care Solutions, LLC, ACN Group IPA of New York, Inc., Managed Physical Network, Inc., and ACN<br>Group of California, Inc., dba OptumHealth Physical Health of © 2012 Optum, Inc. All Rights Reserved.

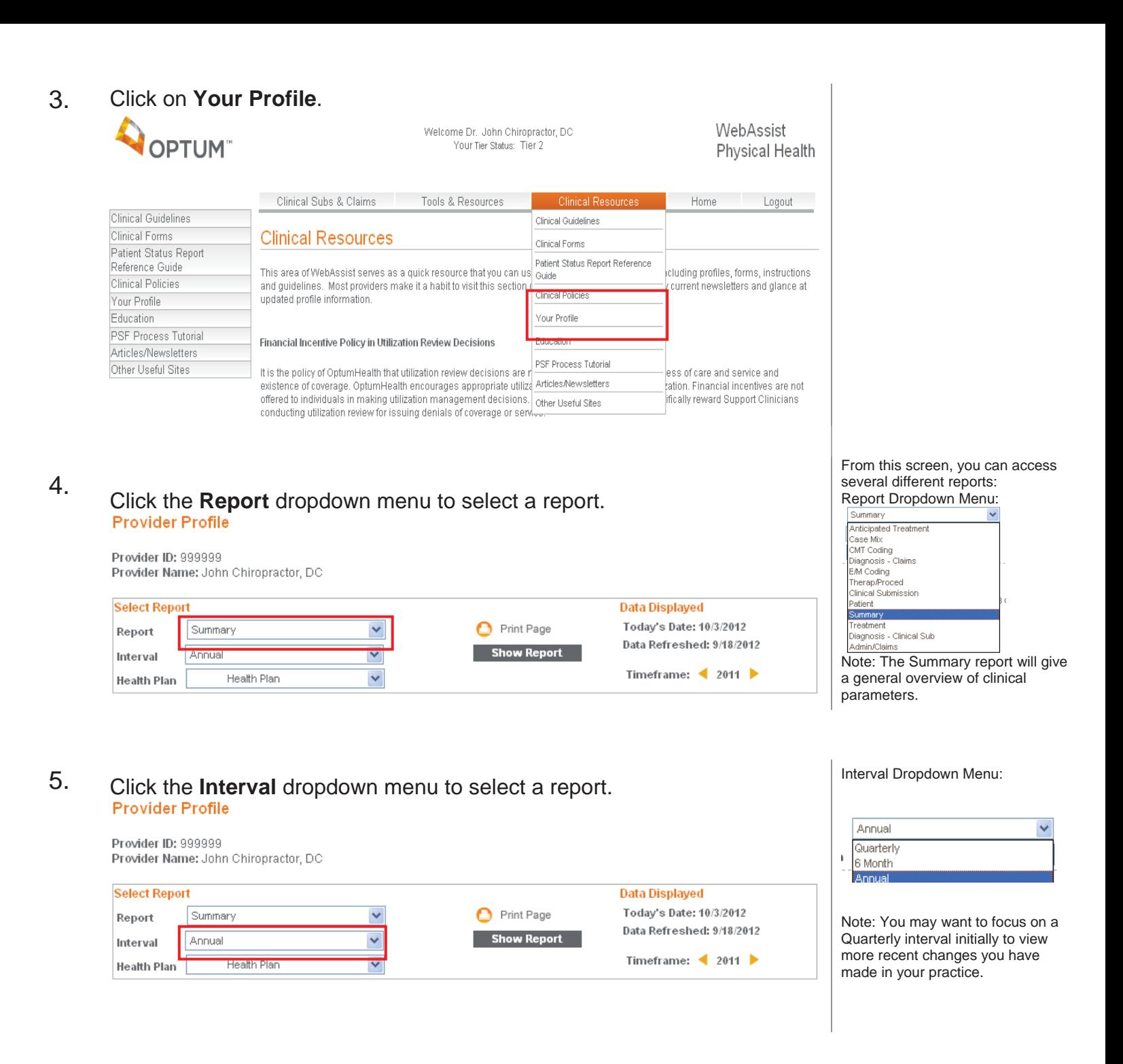

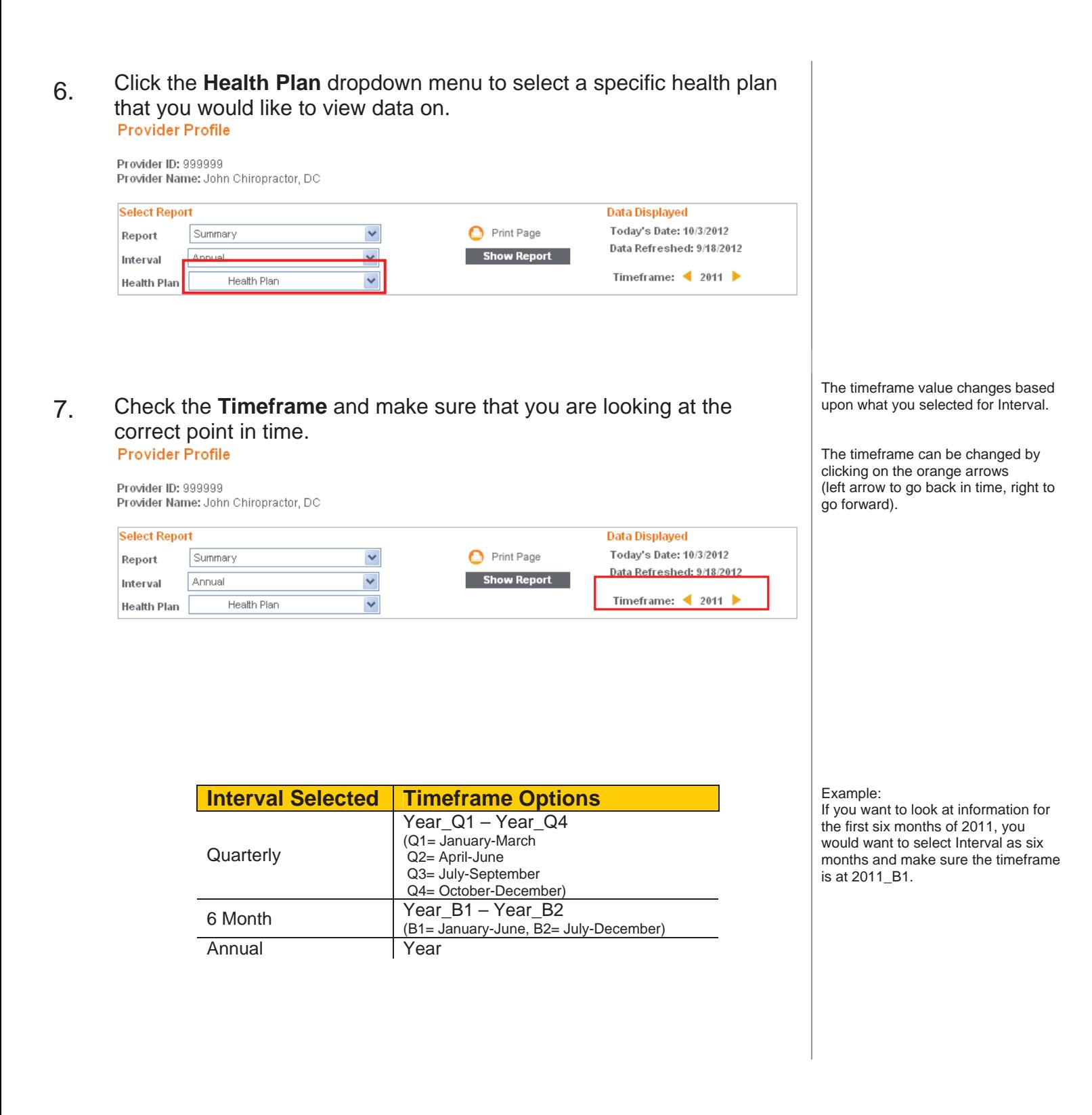

## After you have selected all of your report criteria, click the **Show**<br>8. **Poport** button **Report** button.

The information from the report will appear on the screen.

### **Provider Profile** Provider ID: 999999 Provider Name: John Chiropractor, DC **Select Report Data Displayed** × Print Page Today's Date: 10/3/2012 Summary Report Data Refreshed: 9/18/2012 × **Show Report** Annual Interval Timeframe:  $\triangleleft$  2011 Health Plan Y **Health Plan** My  $\frac{0}{6}$ Network  $(n = 1130)$ Charts **Resources Measure** Performance Change Average St'd Dev **Trend Bubble** Guideline Patients with Active Treatment Plan  $\boldsymbol{0}$ ٥ 39.93 46.53 ٥ Patients with Billed Date of Service 126  $(11.27%)$ 58.69 308.79 ь Ò ٠ Average Patient Age  $50.4$ 5.22% 44.5  $20.3$ ۰ % Female Patients 57.9  $(2.20%)$ 59.82 10.82 ٠ r  $\theta$ ò % of Pts You Anticipate Discharging  $\theta$  $\theta$ % of Pts with Regional Spinal Complaint  $\boldsymbol{0}$ 58.98 44.66 Ò ٠ 33.54 ۰ ۰ Average Initial Oswestry Score  $\boldsymbol{0}$ 18.306 m Average Initial NDI Score 28.184 ٥ m  $\bf{0}$ 17.477 Average Initial Pain Intensity  $\pmb{0}$ 5.709 2.165 ò œ ۰ ۰ DOS per Patient  $7.22$ 6.96% 5.53 2.09 Services per DOS 1.93  $(1.53%)$  $1.7$  $0.53$ ä ٠ Xray Studies per Patient  $0.04$  $(50.00\%)$  $0.07$  $0.15$ ė ۰ . % of CMT 98941/42 Ò ۰ 29.76 11.00% 50.63 29.17 − % Spinal CMT 98941/42 31.93 8.79% ¢ 53.69 30.42 ė . % of CMT 98943  $6.8$ (21.39%) 5.29 8.75 Passive Therapies per DOS  $0.77$ 1.32%  $0.42\,$  $0.36\,$ Ġ Active Procedures per DOS  $0.09$  $0.24$ ė ٠  $\bf{0}$ ò ۰ % of New EM 99204/05  $\theta$  $1.18$ 8.93 Weighted Resource Use per Pt 577.29 462.58 ė 3.20% 257.2 Percent of Patients with Over 20 Visits 240.00% ė 2.38  $2.71$  $4.16$ ė Percent of Patients with 1 Visit 9.52  $(49.92\%)$ 22.46  $12.34$ Allowed per patient 282.63 3.01% 214.14 118.44  $\bullet$

OptumTM Physical Health [Solutions] ("Optum") include OptumHealth Care Solutions, LLC, ACN Group IPA of New York, Inc., Managed Physical Network, Inc., and ACN Group of California, Inc.**,** dba OptumHealth Physical Health of California. © 2012 Optum, Inc. All Rights Reserved.

9. Click on any blue circle to view **Trend Charts** or orange circle to view **Bubble Charts**.

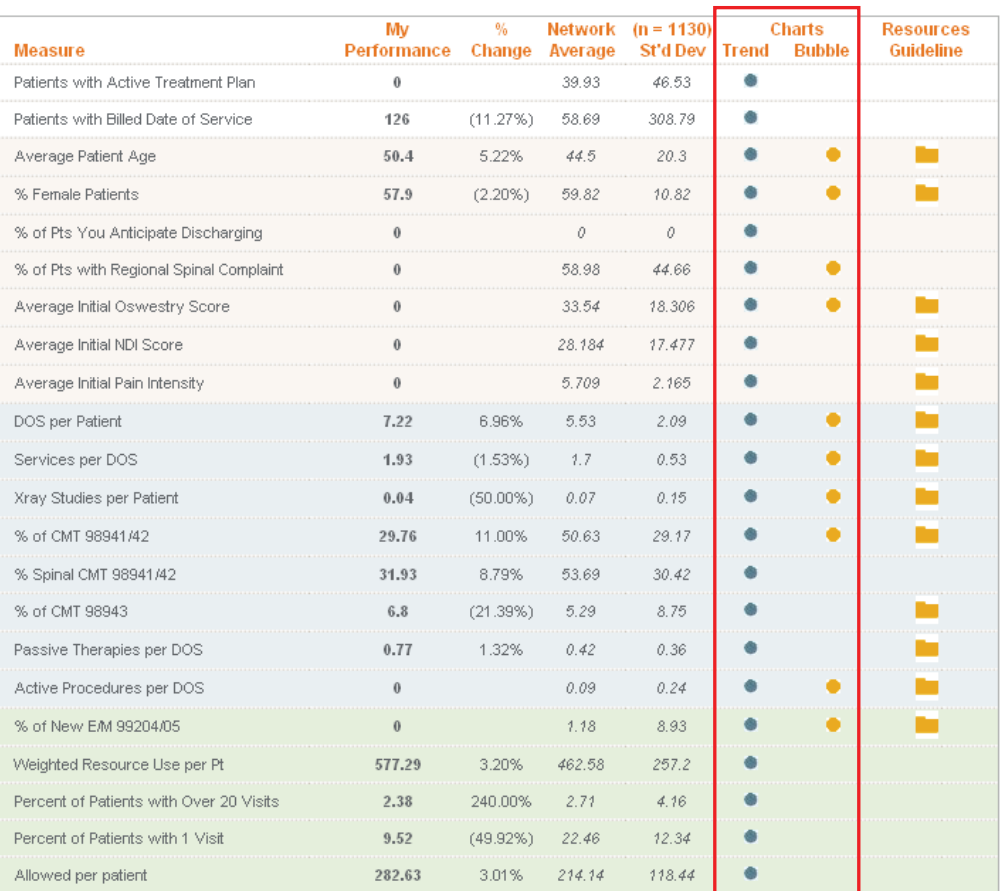

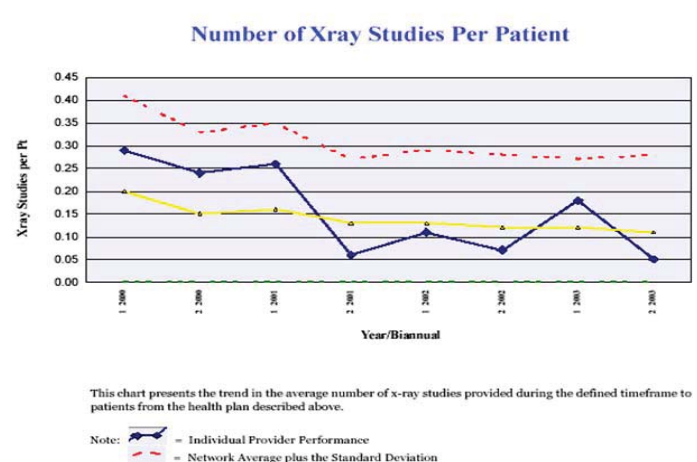

### Example:

If you want to access your X-ray trend over time click on the Trend Chart for *Xray Studies Per Patient*. A .pdf of the chart will appear in a new screen.

Optum™ Physical Health [Solutions] ("Optum") include OptumHealth Care Solutions, LLC, ACN Group IPA of New York, Inc., Managed Physical Network, Inc., and ACN<br>Group of California, Inc., dba OptumHealth Physical Health of © 2012 Optum, Inc. All Rights Reserved.

 $\blacksquare$  = Network Average plus the Standard Deviation<br>= Network Average

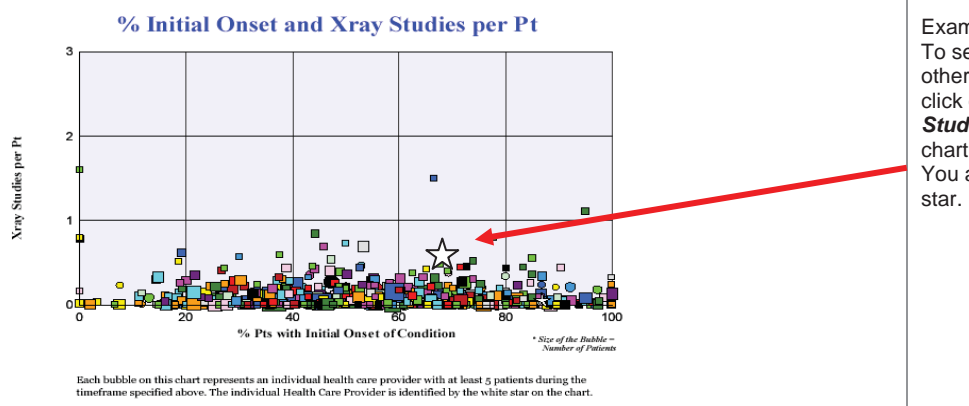

### Example:

To see a visual comparison of you vs. other providers on the use of X-ray, click on the Bubble Chart for *Xray Studies Per Patient*. A .pdf of the chart will appear in a new screen. You are represented by the white

### 10. Click on any orange folder under **Resources Guideline** to view **OptumHealth Policies.**

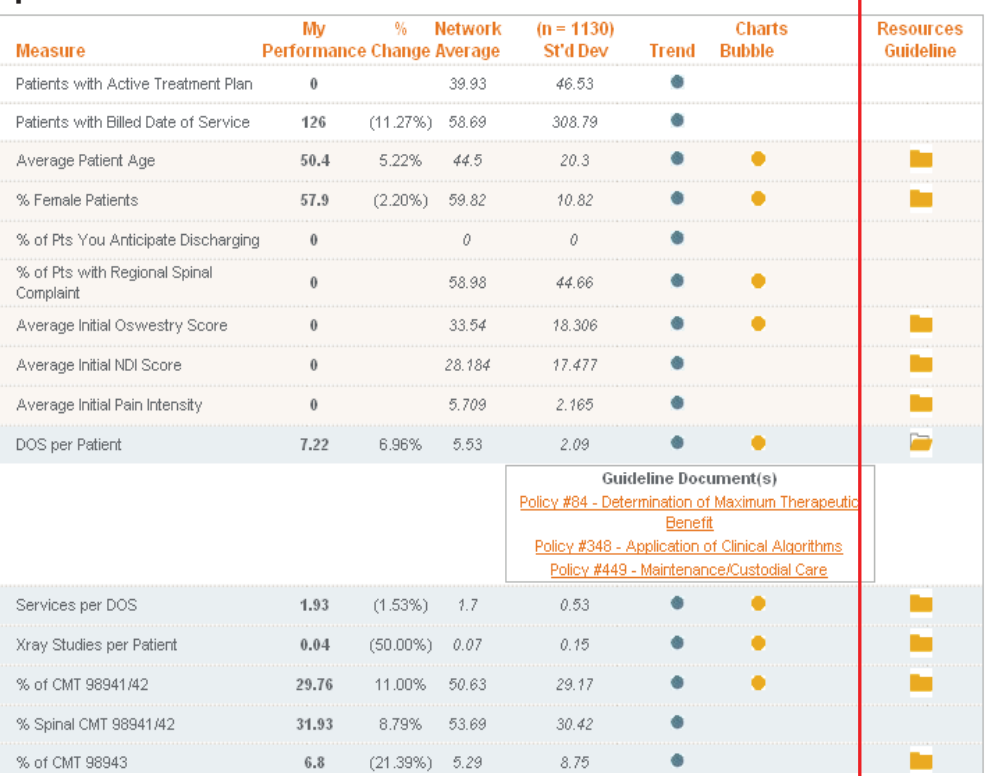

### Example:

To view OptumHealth Policy information relating to DOS per Patient, click on the folder for *DOS per Patient* and then click on a topic. A .pdf of the information will appear in a new screen.

Optum™ Physical Health [Solutions] ("Optum") include OptumHealth Care Solutions, LLC, ACN Group IPA of New York, Inc., Managed Physical Network, Inc., and ACN<br>Group of California, Inc., dba OptumHealth Physical Health of © 2012 Optum, Inc. All Rights Reserved.

11. To access a different report, return to the dropdown menus and select different report criteria and click the **Show Report** button. This procedure may be repeated for other reports you wish to access.

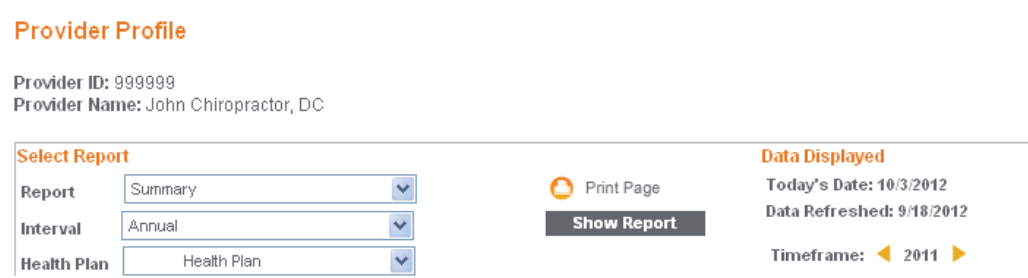

12. If you have any questions regarding how to access your profile, or specific questions regarding your profile, please contact Provider Services at (800) 873-4575 and ask to be connected to your support clinician.

 Version #: 3 Current Version Date: 10/3/12 Previous Version Date: 02/07/11 Modified By: VF